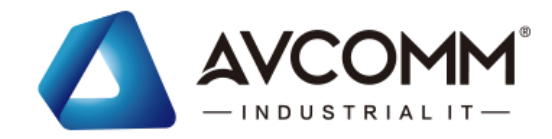

# **Quick Installation Guide**

# **608TX 8-Port 100M Managed Ethernet Switch**

## www.avcomm.us

### **DIN Rail-mounted**

To mount the switch on the DIN Rail track, insert the upper end of the DIN‐Rail clip into the back of the DIN‐Rail track from its upper side and lightly push the bottom of the DIN Rail Clin-DIN‐Rail clip into the track. The DIN Rail should comply with DIN EN50022 standard. Using wrong DIN rail may cause unsafe installation.

### **Wall-mounted**

Tighten the metal fixation plate by , then hang the machine with locked metal strip onto wall or machine cabinet.

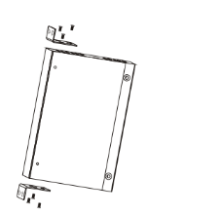

### **Wiring the Power Input**

- 1) Insert the positive and negative wires into the V+ and Vcontact on the terminal block connector.
- 2) Tighten screws when the wire is connected.
- 3) Connect the power wires to suitable DC Switching type power supply.

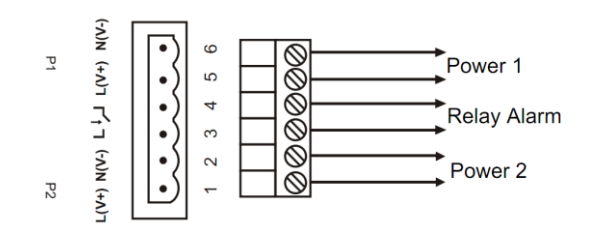

## **・Appearance**

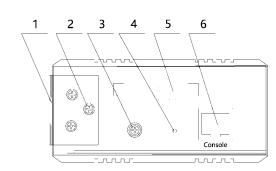

1.DIN-Rail clip 2.Mounting bracket 3.Grounding screw 4.Reset 5.Power & relay alarm input terminal 6.Console port

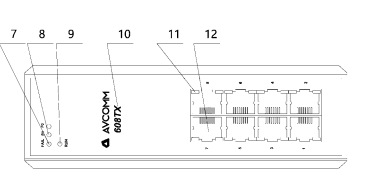

7.Relay alarm indicator 8.Power indicator P1 P2 9.Run indicator 10.Company logo 11.10/100Base-TX port indicator 12.10/100Base-TX port

## **・Indicator**

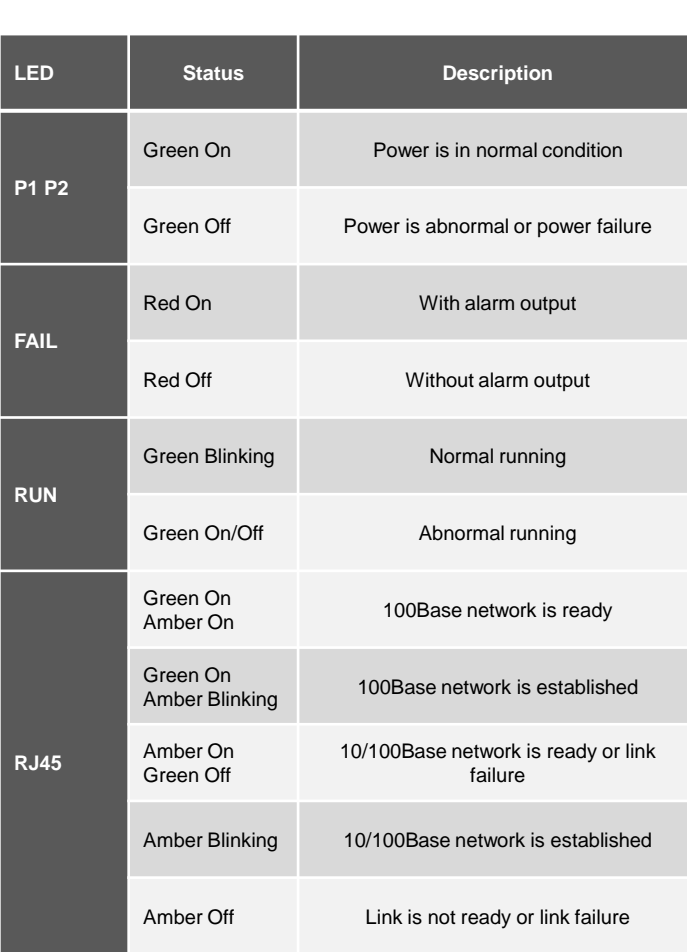

## **・Safety Precautions**

- ➢ Keep DC power off before connecting to the terminal block connectors and ensure all connections are secure established.
- $\triangleright$  Do make sure that models connect to the corresponding supply voltage. The device is to be supplied by Limited Power Supply. The relay contact supports 0.5 A current, DC 24V
- ➢ **Do not touch the surface of the switch while it is in operation!**

# **・Overview**

608TX is 8-port 10/100Base-TX RJ-45 managed Ethernet switch with reverse polarity protection of DC input. It has ingenious appearance design and supports DIN Rail-mounted/wall-mounted to facilitate in various industrial network applications.

# **・Package Checklist**

- 1 x Product Unit
- 2 x mounting plate
- 6 x screw
- 1 x Quick Installation Guide

# **・Installation**

## **Grounding Screw**

For avoiding system damage by noise or electric shock, establish a direct connection between the grounding screw and the grounding surface prior to connecting devices.

### **・Management**

This device supports both in-band and out-of-band network management. The user can either configure the device through the user-friendly Web/HTTPS management or remotely manage the device through the network by console management or Telnet/SSH.

- *1. Web management*: Before start, confirm that device is properly connected in the network and that each PC in this network can access the router through the web browser (Google Chrome, Internet Explorer, Mozilla Firefox).
- Type http://IP\_address in the address bar (Default IP address is **http://192.168.1.254/**)
- Enter the username and password in Login screen and click Login. The default username and password are *admin*.
- You are required to change your password at first login. the welcome page of the web-based management interface will pop up when password is changed.
- On the left side you can see the list of software features, on the right side – available settings.
- ◆ Make sure that the IP Address of the PC is accessed in the same subnet(**192.168.1.x**).
- *2. Console management (using RS232 Port)*:
- Connect console cable between your PC and the device.
- Start -> Program -> SecureCRT-> Rapid connection.
- Give a name to a new console connection.
- Choose the COM name(COM6) and select correct serial settings: Baud Rate: 115200 / Parity: None / Data Bit: 8 / Stop Bit: 1/Control of flow: None
- Enter the username and password to login after connected (for default system administrator, both username and password are *admin***.** For general user, both username and password are *guest*).
- Follow the User Manual to configure the software features.
- *3. Telnet management.* The router can be connected by Telnet and the command-lines. Steps to open Telnet connection to the router are as follow:
- Start -> Open Command prompt ->Enter
- Type the username and password of Telnet, the default value are *admin*.
- Type the managed IP address of the Ethernet port that connected with the PC and press Enter until "Username" appears to be entered.

#### **SSH (Secure Shell)**

The device also supports SSH console. You can remotely connect to the switch to access command line interface. The SSH connection can secure all the configuration commands you sent to the switch. SSH is a client/server architecture while the Switch is the SSH server. When you want to make SSH connection with the switch, you should download the SSH client tool first.

### **SSH Client**

There are many free, sharewares, trials or charged SSH clients you can find on the internet.

◆ **For further feature configurations, please refer to User Manual.**

#### **・Support**

At AVCOMM, you can use the online service forms to **request the support**. The submitted forms are stored in server for AVCOMM team member to assign tasks and monitor the status of your service. Please feel free to write to [info@avcomm.us](mailto:info@avcomm.us) if you encounter any problems.

### **・Warranty**

**5-year Global warranty** are available for AVCOMM products assuring our customers that the products shall remain free from defects in workmanship or materials and conform in all material respects to AVCOMM specifications, or purchasers supplied and accepted specifications. The warranty is limited to the repair and/or replacement, at AVCOMM sole discretion, of the defective product during its warranty period. The customer must obtain a Return Merchandise Authorization (RMA) approval code prior to returning the defective Product to AVCOMM for service. The customer agrees to prepay shipping charges, to use the original shipping package or equivalent, and to ensure the product or assume the risk of loss or damage in transit. repaired or replaced products are warranted for ninety (90) days from the date of repair or replacement, or for the remainder of the original product's warranty period, whichever is longer.

### **・Disclaimer**

AVCOMM reserves the right to make changes to this QIG or to the product hardware at any time without notice. It is the user's responsibility to determine whether there have been any such updates or amendments herein.

Defects, malfunctions, or failures of the warranted Product(s) caused by damage resulting from unforeseeable incidents (such as lightings, floods, fire, etc.), environmental and atmospheric disturbances, other external forces such as power line disturbances and surge, host computer malfunction and virus, incorrect power input, or incorrect cabling, incorrect grounding and damages caused by misuse, abuse and unauthorized alteration or repair are not warranted.